## **UCI Health**

### **Accessing UCI Health Email**

#### Access via the web:

Please use the following URL to access email via the browser (IE/Chrome/Safari) https://outlook.office.com

This link is also available on the intranet home page <a href="https://intranet.health.uci.edu">https://intranet.health.uci.edu</a> under the top nav Communications > Email.

Log in is required to view the intranet and email.

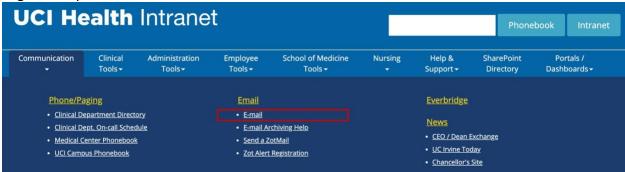

Log in with HS\UserNetID (your user net ID)

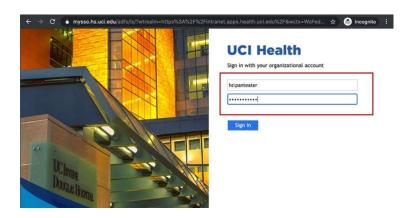

#### Access via smartphone:

\*\*your user net ID and password must work before you connect your smartphone to this app.

To download the Outlook application for smartphones go to <a href="https://it.health.uci.edu/Email/Client-Configuration.asp">https://it.health.uci.edu/Email/Client-Configuration.asp</a> under the "Supported Mobile Clients" tab.

If you cannot access the intranet, your password is either expired or locked.

To reset your password, go to <a href="https://it.health.uci.edu/Security/Password-Manager.asp">https://it.health.uci.edu/Security/Password-Manager.asp</a>

# **UCI Health**

The Service Desk highly recommends setting up 2 step security question to unlock your account.

Any other issues please contact the Service Desk at 714-456-3333 (for locked accounts) or open a ServiceNow request at <a href="https://servicenow.hs.uci.edu">https://servicenow.hs.uci.edu</a> (log in required)